University of Kansas Electronic Thesis/Dissertation Submission Workshop Spring 2018

http://www.graduate.ku.edu/electronic‐ thesis‐and‐dissertation

#### Introduction

- Mary Roach, Associate Dean, KU Libraries
- Marianne Reed, Digital Initiatives & Discovery Services, KU Libraries
- Amber Roberts Graham, Policy Coordinator, Graduate Studies
- Paul Thomas, Center for Graduate Initiatives & Engagement, KU Libraries

# Think about copyright issues NOW, long before you submit

- **Make sure that your thesis or dissertation does not violate another** author's copyright. Using graphs, large portions of text or music, image pictures, and tables where the copyright is held by someone other than you may be a copyright violation.
- From the **ETD Release Form** required for graduation:<br>COPYRIGHT: You affirm that the content of your submission does not, to the best of your<br>knowledge, infringe upon anyone's copyright through, but not limited to, plagiari unapproved reproduction of materials or improper citation.
	- **I understand and agree:**
		- **Document does not contain copyrighted materials and includes proper citations. Material usage falls under fair use (legally binding, keep fair use checklist on file) Copyrighted material used with owner's permission (provide documentation of permissions)**

3

**Need Help with this? Contact staff in the Libraries' Shulenburger Office of Scholarly Communication & Copyright:** copyright@ku.edu

# Resources for Users of Copyrighted Materials

- **Copyright Resources** guide, including Copyright Decision Tree: http://www.copyright.ku.edu
- KU Medical Center Copyright Compliance Policy and Guidelines: http://policy.ku.edu/KUMC/information-<br>technology/copyright-policy
- K.D. Crews‐‐Copyright Law and Graduate Research: http://media2.proquest.com/documents/copyright dissthesis\_ownership.pdf

4

6

# Copyright: Protecting your work

Copyright is a way to protect your work; you already have copyright to your work without registering it with the U.S. Copyright Office, BUT…

- Registering your work allows you to seek statutory damages from those that use your work without permission
- Two ways to register your work: • United States Copyright Office (fee: \$35 for online submission)
	- ProQuest will do it for you for a fee during submission. (fee: \$55)

# Electronic Submissions

- Improves visibility and accessibility of your work
- All submitted ETDs are simultaneously and automatically made accessible in two ways:
	- ProQuest Dissertations and Theses available only by subscription
		- KU theses and dissertations in ProQuest are easily found in Dissertations & Theses @ University of Kansas (Lawrence campus) and Current Research @ KU (KUMC campus)—both available only by subscription
	- KU ScholarWorks, KU's public, open digital archive
- Ability to include supplemental data and media like audio and video, as well as any permission forms

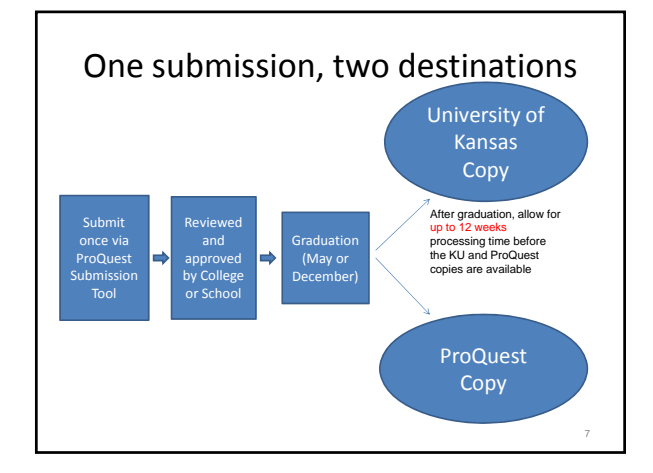

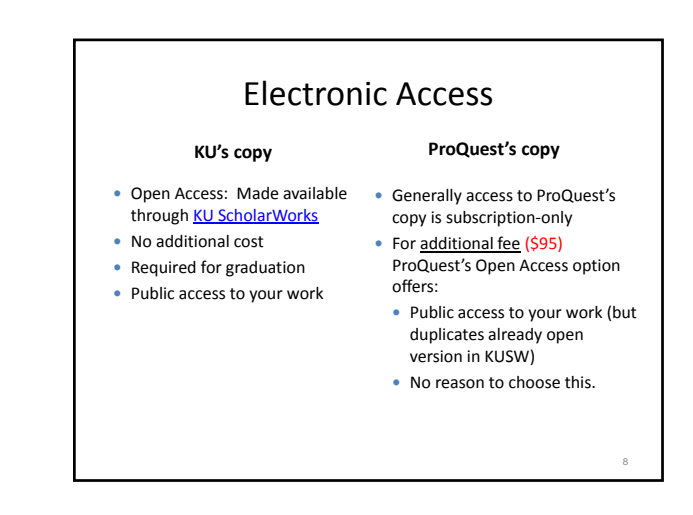

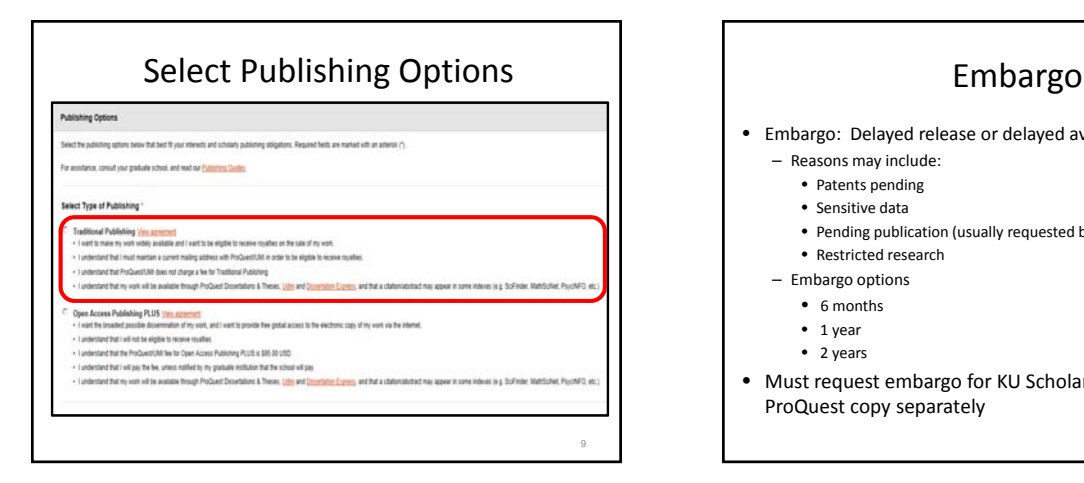

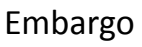

- Embargo: Delayed release or delayed availability
	- Reasons may include:
		- Patents pending
		- Sensitive data
		- Pending publication (usually requested by scholars in the humanities)

10

- Restricted research
- Embargo options
	- 6 months
	- 1 year
	- 2 years
- Must request embargo for KU ScholarWorks copy and ProQuest copy separately

# Requesting an Embargo (KU ScholarWorks copy)

- Use the **ETD Release Form** on the Graduate Studies web site to request an embargo ASAP if you want to delay making your thesis or dissertation available to the public so you can publish it.
- Request the embargo BEFORE you graduate. It is difficult to withdraw the work once it is found by search engines like Google.
- Embargos can be renewed upon request. Use the online form below to request this at least one month before the existing embargo expires and the work is made available to the public.<br>http://www.graduate.ku.edu/embargo-renewal www.graduate.ku.edu/embargo-renewa
- Must get approval and signature of the director of graduate studies in your department
- More information is available: Embargo Policy

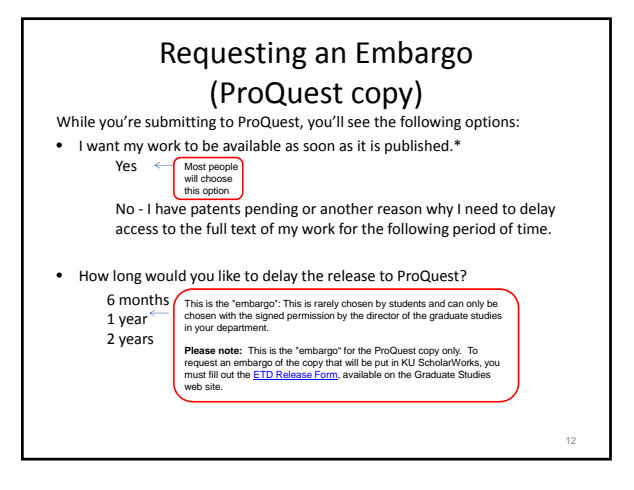

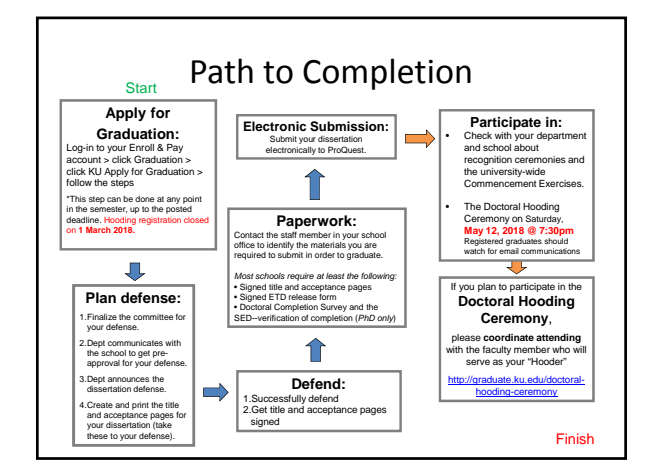

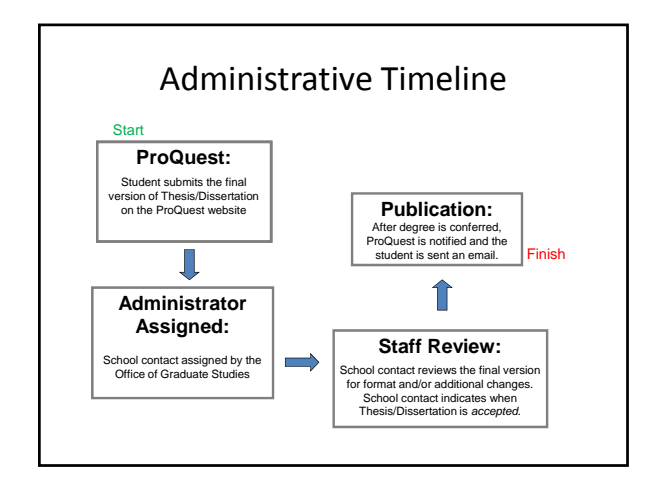

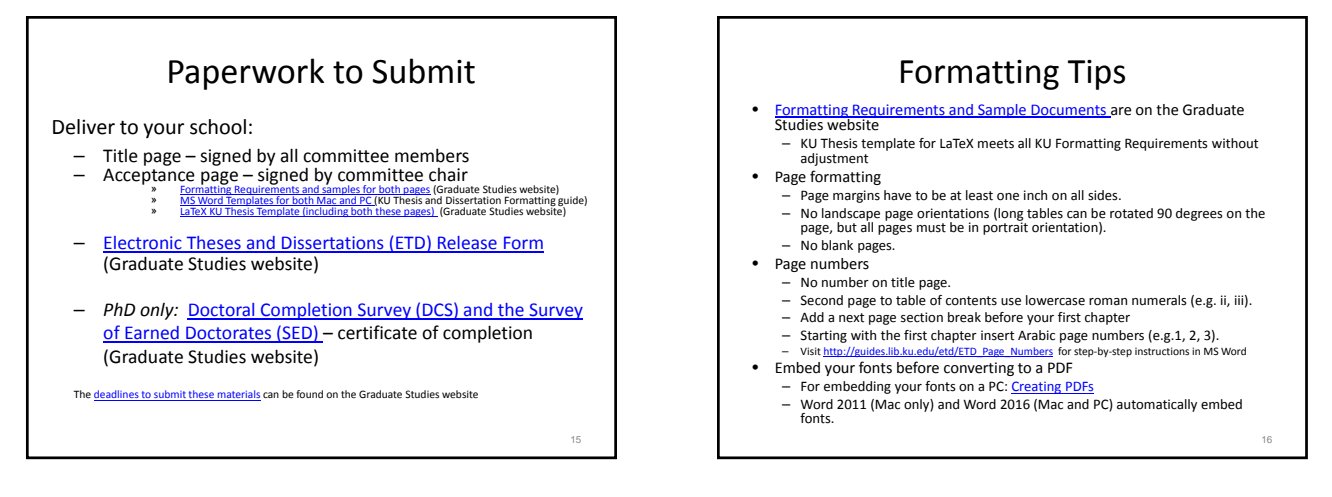

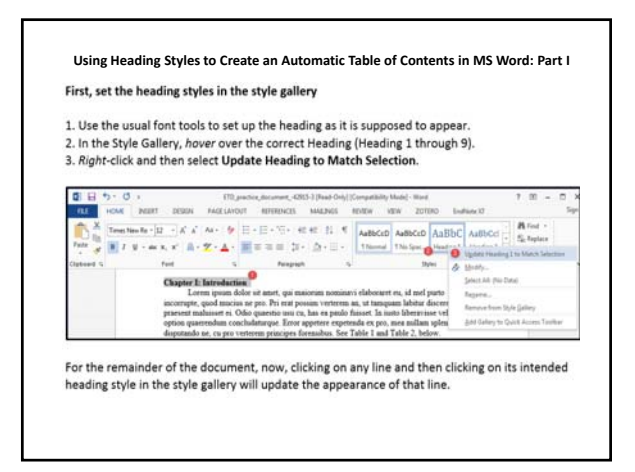

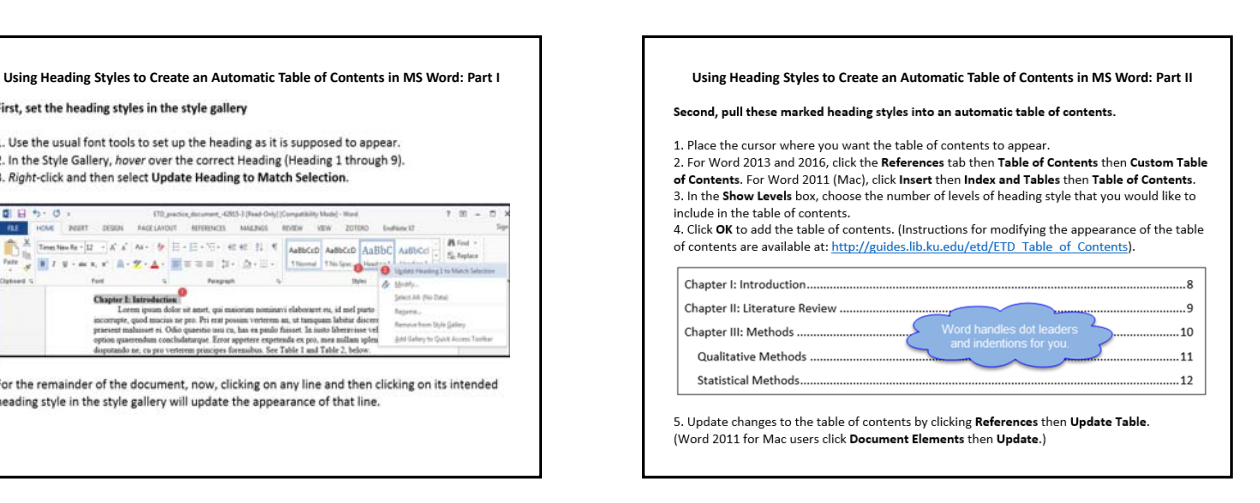

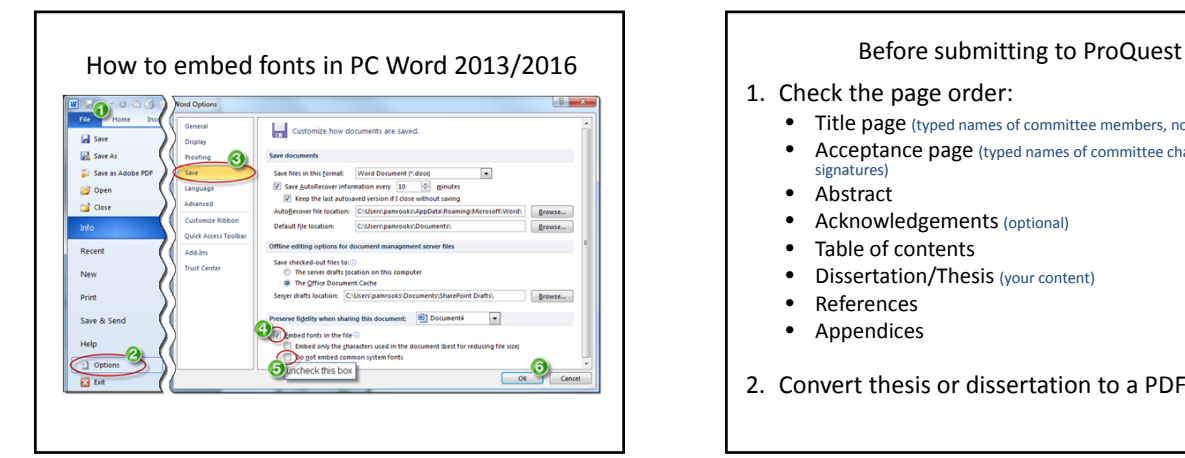

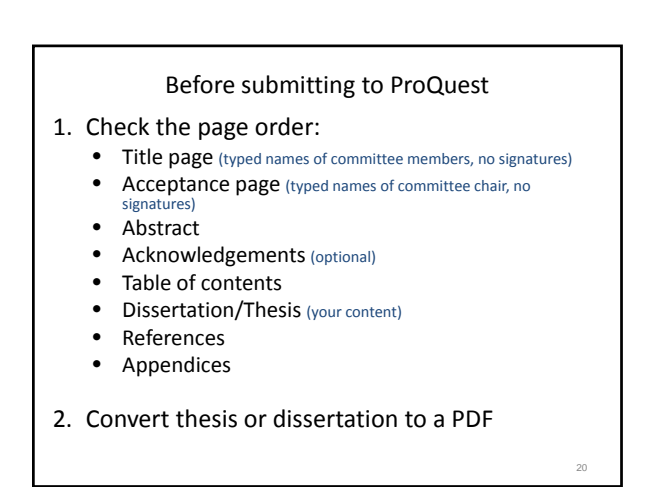

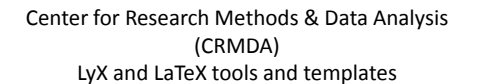

- 1. CRMDA has created a website with helpful links for graduate students using LaTeX, including the current ETD template
- **2. Workshop:** "**Using the KU Thesis and Dissertation Template with LaTeX and LyX**" Saturday April 14th, 2018 from 1:00‐4:00 p.m. in Watson Library, Room 455 Must register in advance by sending an email to **crmda@ku.edu** with **LaTeX ‐ Workshop, Saturday 4/14/2018** in the subject line.
- 3. CRMDA Events calendar (Watch for another workshop in the fall):

# Submitting the Thesis/Dissertation

Before you submit, make sure you have the following:

- Your permanent (non‐KU) email address
- Your ORCID (optional but recommended) Why ORCID? See https://youtu.be/a1Rijk\_TMHA for info
- Title & Abstract
- Thesis/dissertation in PDF format
- Subject categories (from ProQuest) and 6-8 keywords

22

24

- Supplemental files (optional)
- Permission files (optional)

### Submitting the Thesis/Dissertation

- Start here: Submit to ProQuest
- How the submission process works – Submitting very large files
	- Connectivity questions
	- Copyright registration: Retaining your rights
- When are ETDs available in the ProQuest
- Dissertations & Theses Global database and the KU ScholarWorks repository? **3 months after graduation**

23

ETD Publication Timeline

- After you submit your ETD you will receive a confirmation that your submission was successful.
- Your ETD will be reviewed by your ETD administrator in your School or the College Graduate Office. You must also complete any necessary paperwork.
- You may receive a request for minor revisions.
- After graduation, you will receive a confirmation of the final submission to ProQuest by your ETD administrator

### ETD Publication Timeline, cont.

- Your ETD Administrator will forward your ETD to ProQuest after you have met all of the graduation requirements but not until after your official graduation date in May, Aug., or Dec.
- After submission to ProQuest, ProQuest will process and make your work available in its ETD database. This may take up to 12 weeks depending on the time of year.
- A copy of your ETD comes to the Library at the time of submission to ProQuest. Your ETD is loaded into KU ScholarWorks after the Library receives a copy of your ETD Release Form.

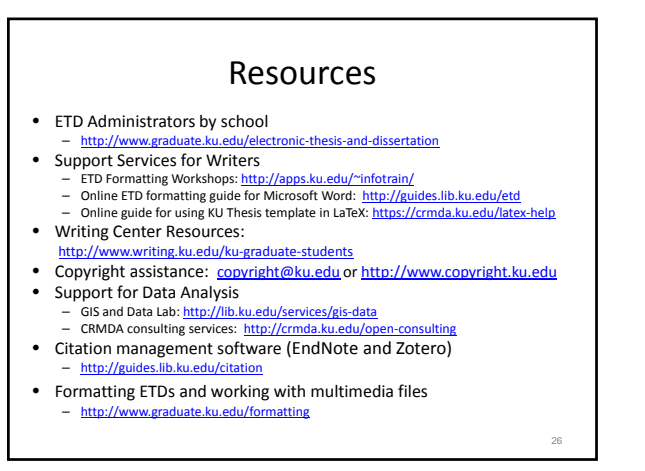

#### Thank You!

- Thank you for attending
- Please fill out survey handout

27